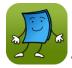

## Tumble Books

- Tumble Books is an eReading resource for children's books, and includes non-fiction, fiction, story books, graphic novels, and more.
- Allows you to search by Title, Author, Subject, Language, Genre, Lexile and Accelerated Reader Levels.
- The Read-Alongs combine the audio and reading experience, and include a range of levels of books, from picture books to classic children's novels.
- No check-outs or wait lists; these books are always available to read. Books can be saved to My Favorites.

## To use any of the Library's eBook and other online eResources:

Go to the Prospect Heights Public Library website (<u>www.phpl.info</u>). Click on "**eBooks and More**" and select whichever one you want.

To access these resources on a tablet or smart phone, download the app from the appropriate app store. Make sure you have your Library Card and other passwords ready (e.g. Apple Password for iPads and iPhones and your Amazon password for Kindles).

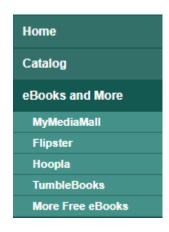

Here is the Tumble Books home page.

**Home** is the home page, where you will see, and be able to **search** for more, using either the three lines at the top left corner or you can Tumble Search with the magnifying glass icon.

**My Favorites** are any titles that you have added to your favorites list.

**Select a book** by tapping on the cover image.

**Use the blue arrow** in the lower left hand corner to go back at any time.

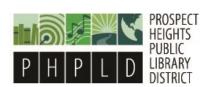

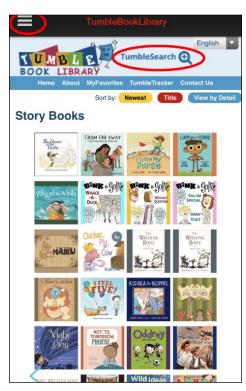

## **Tumble Books Search**

When you choose the **magnifying glass on the home page**, you get this search function. It allows you to use traditional searches, like title and author, as well as searching by Lexile and Accelerated Reader Levels to find a book.

By clicking the **three lines in the upper left hand corner**, you can also browse the collection by type of ebook.

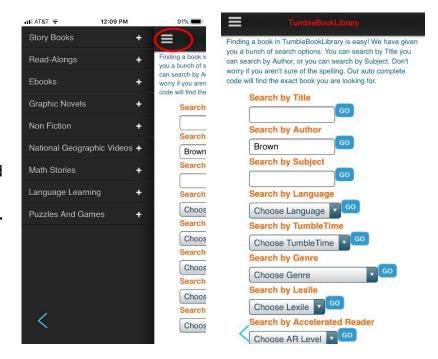

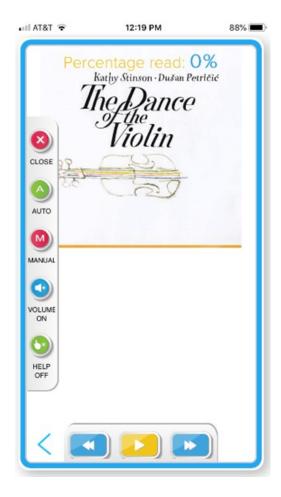

Here is a quick view of a picture book read along. The **bottom row** of buttons allows you to start and stop the book, as well as move forward and backwards within the story.

The **left hand column** has more options, including choosing to manually turn the pages at your own pace and automatically playing through the book. You can also close the book or turn the volume off and on.